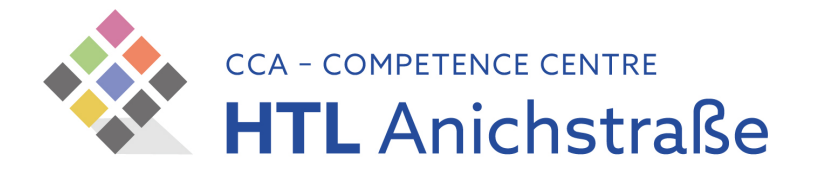

## HTLinn Zentraldrucker MobilePrint

Zur Plattformunabhängigen Übermittlung von Druckaufträgen (auch von Smartphones und Tablets aus) kann die Funktion MobilePrint verwendet werden.

Mit MobilePrint können Sie ihre PDF-Dokumente einfach als Mail-Anhang an unser Drucksystem schicken.

Senden Sie dazu eine Mail an

## [mobileprint@htlinn.eu.uniflowonline.com](mailto:mobileprint@htlinn.eu.uniflowonline.com)

und hängen Sie ihr **PDF-Dokument** an, welches Sie drucken möchten.

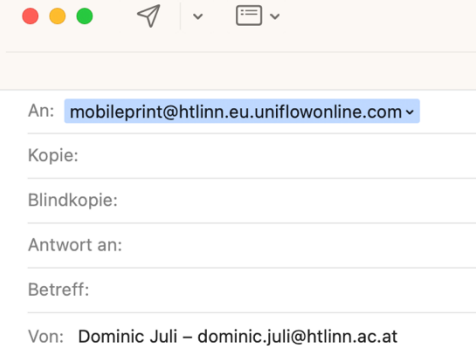

Achten Sie dabei darauf, Ihre primäre Email-Adresse als Absender zu verwenden. Bei Lehrer\*innen ist das die @htlinn.ac.at, bei Schüler\*innen die @tsn.at

Nach wenigen Minuten (manchmal schon nach einigen Sekunden) erhalten Sie vom Drucksystem eine E-Mail mit der Eingangsbestätigung des Druckjobs – das System verarbeitet nun den Druckjob und sendet nach Abschluss der Verarbeitung eine weitere Meldung, wonach der Druckjob nun abholbereit sei.

Ab sofort kann der Druckjob an jedem Kopiergerät im Haus abgeholt werden.

## Abholen des Druckjobs

- 1. Suchen Sie eines der Kopiergeräte im Haus auf und identifizieren Sie sich mit Ihrem Button (Lehrer\*innen) oder Schüler\*innenausweis am Gerät (jeweiliger Punkt zur Auflage des Ausweises ist markiert)
	- a. Sollten Sie sich das erste Mal am Kopierer anmelden, werden Sie nach der Auflage des Ausweises zur Eingabe Ihrer TSN-Benutzerdaten aufgefordert. Bitte geben Sie diese an (Dieser Schritt muss nur bei der erstmaligen Verwendung ausgeführt werden)
- 2. Wählen Sie am nun erscheinenden Bildschirm die option "Secure Print"
- 3. Wählen Sie den zu druckenden Druckauftrag aus
	- a. Durch einen Klick auf die Taste "Optionen" können die Ausgabeoptionen angepasst werden (zb. Duplexdruck, Heftung, Lochung, …)
- 4. Durch einen Tipp auf den Button "Drucken und Löschen" wird der Druckauftrag ausgegeben.

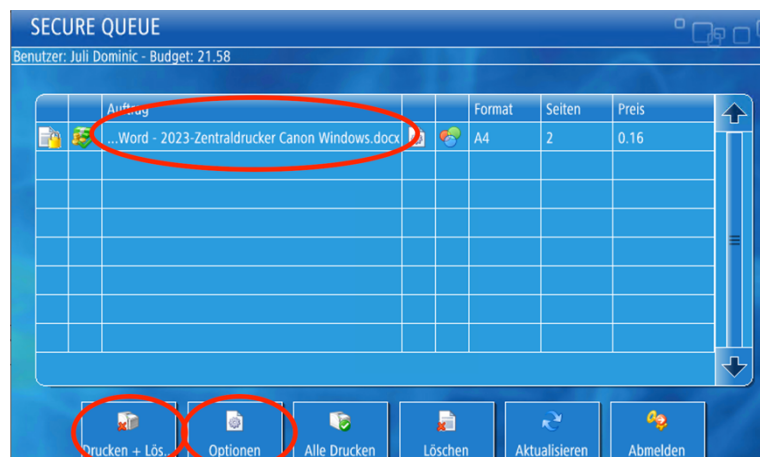

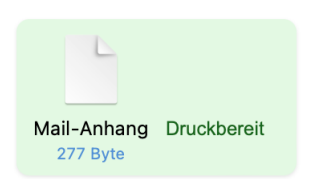

**Secure Print**